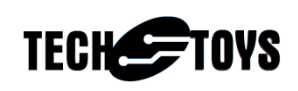

# Tearing Effect with Solomon SSD1963 Display Controller

### Introduction

This document explains how the Tearing Effect Signal (TE) of Solomon SSD1963 Display Controller IC can be used to void display flicker and its limitation. A demo application is described here to update a 5" WVGA TFT screen of resolution 800x480 at 50 frames per second driven by Microchip 32-bit MCU PIC32MX360F512L. Timing analysis has been measured by a logic analyzer to learn the relationship between the blank period of display and the time required to render an image if tearing effect is to be avoided.

#### Hardware

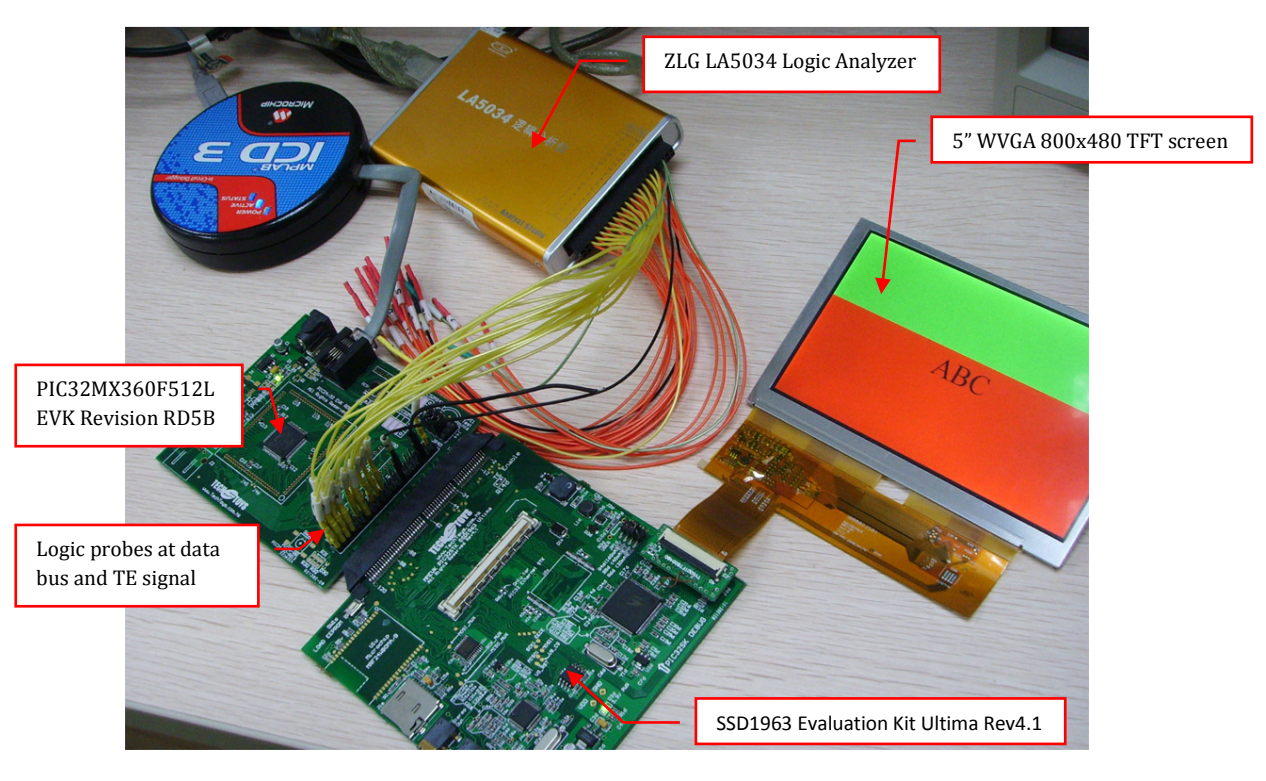

The following hardware (Figure 1) was used to aid in development.

![](_page_0_Figure_8.jpeg)

List of components:

- SSD1963 Evaluation Kit Ultima Rev4.1
- PIC32MX360F512L EVK Revision RD5B
- 5" WVGA 800x480 TFT screen
- Microchip ICD3
- ZLG LA5034 Logic Analyzer
- The workstation for development is a Pentium PC Dual Core E2160 running Windows XP SP3

Full schematics of the SSD1963 Evaluation Kit Ultima<sup>i</sup> and PIC32MX360F512LEVK RD5B<sup>ii</sup> are available from our web site by following the hyperlink in End Notes. An extract from the schematic for the MCU-SSD1963 interface is shown in Figure 2. The signals required for our demo are RESET#, CS#, DC, RD#, WR#, TE, and D[15:0]. A spared pin RB1 of the MCU is used as an output for timing analysis. This pin is not shown in the diagram here.

![](_page_1_Figure_2.jpeg)

Figure 2 MCU – SSD1963 Interface

A patch resistor is required at R1 4d (TE Enable) to bridge the TE signal from SSD1963 to INT2/RE9 pin of the MCU. A 0 Ohm chip resistor of 0805 package is good enough for this purpose.

![](_page_1_Picture_5.jpeg)

Figure 3 A patch resistor is required at R1 4d

#### Software

The demo application was developed under Microchip MPLAB version 8.83 with C32 compiler v2.20. Source code of the application is available from our web site in the main page of SSD1963 EVK Ultima R4.1 at Doc04

(http://www.techtoys.com.hk/Displays/Solomon%20SSD1963%20EVK%20R4\_1/SSD1 963%20EVK%20Ultima%20R4\_1.htm)

|                         |        | <b>Document &amp; Software</b>           |           |   |  |
|-------------------------|--------|------------------------------------------|-----------|---|--|
|                         |        |                                          |           |   |  |
|                         | Doc 01 | Schematic of SSD1963 controller board    | 100 KB    | 고 |  |
|                         | Doc 02 | Schematic of 8-bit MCU host board        | 35 KB     | 고 |  |
|                         | Doc 03 | Schematic of TFT adapter                 | 13 KB     |   |  |
|                         |        | Doc 04 Firmware (Rev 24092012) includes: | 21,571 KB |   |  |
|                         |        | * External Memory Demo                   |           |   |  |
|                         |        | * MP3/WAV/MIDI playback from SD Card     |           |   |  |
|                         |        | * Decode & display JPEG from SD Card     |           |   |  |
| <b>Click to enlarge</b> |        | * GUI with Resistive Touch Panel         |           |   |  |
|                         |        | * Primitive Graphics                     |           |   |  |

Figure 4 Location of source code

Projects are located at the directory ..\Graphics\Tearing Effect. There are two MCU variants PIC32MX360F512L & PIC32MX460F512L supported. We are using the first model for this document. From the project folder under \Tearing Effect, open the project file Tearing Effect Demo PIC32MX360F512L SSD1963 Ultima R4.mcp.

| M MPLAB IDE v8.83 - Untitled Workspace                                                                                                    |                                                                                                    |        |  |  |  |  |  |
|----------------------------------------------------------------------------------------------------|----------------------------------------------------------------------------------------------------|--------|--|--|--|--|--|
| File Edit View Project Debugger Programmer Tools Configure Window Help                                                                                              |                                                                                                    |        |  |  |  |  |  |
| D @ E   X D @   @ A @ J & ?                                                                                                    |                                                                                                    |        |  |  |  |  |  |
| $\mathbf{a}^{\top} \mathbf{a}^{\top} \mathbf{a}^{\top} \mathbf{b}^{\top} \mathbf{b}^{\top} \mathbf{c}^{\top} \mathbf{c}^{\top} \mathbf{c}^{\top} \mathbf{c}^{\top}$ |                                                                                                    |        |  |  |  |  |  |
| Checksum: 0xf7d83999                                                                                                    |                                                                                                    |        |  |  |  |  |  |
| Untitled Workspace $\boxed{\blacksquare \blacksquare \blacksquare}$                                                                                                 | <b>Open Project</b>                                                                                                    | ? X    |  |  |  |  |  |
|                                                                                                    | $\vee$ 0000<br>Look in: Tearing Effect                                                                                                    |        |  |  |  |  |  |
|                                                                                                    | Configs<br>MPLAB.X<br><b>Notes</b><br>Objects - Graphics Primitives Layer Demo<br>Precompiled Hex<br>Resources<br>W Tearing Effect Demo PIC32MX360F512L S5D1963 Ultima R4<br>Tearing Effect Demo PIC32MX460F512L SSD1963 Ultima R4 |        |  |  |  |  |  |
|                                                                                                    | File name:<br>Tearing Effect Demo PIC32MX360F512L SSD1963 Ultima R4                                                                                                    | Open   |  |  |  |  |  |
|                                                                                                    | $\checkmark$<br>Files of type:<br>MPLAB IDE Project Files (".mcp)                                                                                                    | Cancel |  |  |  |  |  |
|                                                                                                    | D:\Projects\PIC32STK_SSD1963\Firmware\MCHP_2011_07_14\Graph_v<br>Jump to:                                                                                                    |        |  |  |  |  |  |

Figure 5 Project location

First examine the file HardwareProfile.h from project workspace. Make sure the definitions as shown in Figure 6 have been selected. If one is using a 4.3" TFT or 7" WVGA TFT, it is possible to change USE\_TY500TFT800480 to USE\_TY430TFT480272 or USE\_TY700TFT800480\_R3. It is also possible to use a PIC32 General Purpose Starter Kit or PIC32 USB Starter Kit for this demo. The PIC32MX360F512L EVK has been chosen because a 2x20 breakout pin is on board for Logic Analyzer.

![](_page_3_Picture_2.jpeg)

Figure 6 HardwareProfile options

Next, browse to the folder ..\Tearing Effect\Configs and locate the file HWP\_PIC32MX360F512L\_EVK\_RD5B\_SSD1963\_ULTIMA\_R4\_16PMP.h. Locate the definition #define USE\_TE\_PIN necessary for this demo. Leave this option "as-is" for now. We will be changing this option later.

![](_page_3_Picture_5.jpeg)

![](_page_3_Figure_6.jpeg)

Important: Optimization level under Project→Project Options→MPLAB PIC32 C Compiler→Optimization should be set to level 1 or above to use this demo.

### About Tearing Effect

An extract from Wikiiii about Tearing Effect is summarized in Italic below.

"Screen tearing is a visual artifact in video display where a display device shows information from two or more frames in a single screen draw. The artifact occurs when the video feed to the device isn't in sync with the display's refresh…

During video motion, screen tearing creates a torn look as edges of objects."

The Tearing Effect Signal (TE pin) is a feedback signal from SSD1963 to MCU. This signal reveals the display status about the non-display period that is basically the vertical blanking intervaliv between frames. During this non-display period, the TE pin goes high. Therefore, this signal enables the MCU to write data by observing the TE pin to avoid tearing.

Figure 8 below captures the waveform with TE pin goes high when Vsync goes low during the demo running. The time interval when TE pin high is measured to be 1.57 ms with Vsync low measured 70.40μs. TE high interval is much longer than Vsync because there are back porch and front porch intervals taking account of the blanking interval.

![](_page_4_Picture_83.jpeg)

![](_page_4_Figure_8.jpeg)

The result of measurement on TE and Vsync is matching the hardware profile of TY500TFT800480 in the file.

The blanking period is calculated by the equation below.

```
Blanking period = 
(DISP VER PULSE WIDTH+DISP VER BACK PORCH+DISP VER FRONT PORCH)*1056*TCPH
```
 $= (2+25+18)*1056*(1/30MHz)$ 

=1584μs

=1.584ms

The value of 1056 (in TCPH) is given by the horizontal period (TH) of the display from its specifications. TCPH is given by 1/30MHz because it is the pixel clock period (PCLK) configured in the function ResetDevice(void) in SSD1963.c source file.

Listing 1 shows the relevant lines extracted from ResetDevice(void).

| #elif defined (USE TY500TFT800480)   defined (USE TY700TFT800480 R3) |     |
|----------------------------------------------------------------------|-----|
| WriteCommand(CMD SET PCLK);                                          | (1) |
| CS LAT BIT = 0;                                                      | (2) |
| WriteData $(0x03)$ ;                                                 | (3) |
| WriteData(0xff);                                                     | (4) |
| WriteData(0xff);                                                     | (5) |
| CS LAT BIT = 1;                                                      | (6) |
|                                                                      |     |

![](_page_5_Figure_10.jpeg)

Line (1) writes command CMD\_SET\_PCLK (0xE6) to set the pixel clock driven by SSD1963. The equation for PCLK is given by

PCLK = PLL Frequency  $*(LCDC$ FPR + 1)/2<sup>20</sup>

LCDC\_FPR is the 20-bit parameter following command CMD\_SET\_PCLK.

PLL freq = 120MHz configured previously in ResetDevice(void).

Therefore PCLK  $= 120 MHz * (0x03FFFF+1)/2^{20}$ 

 $= 30MHz$ 

Line (2) sets CS# low to start writing data

Lines  $(3)$  –  $(5)$  write parameters 0x03, 0xFF, & 0xFF

Line (6) finishes the write cycle by taking CS# high to de-select SSD1963.

The pixel clock is somehow related to the frame rate. With a PCLK set at 30MHz for the 800x480 TFT screen, the frame rate obtained is around 54Hz. It is indeed possible to set a very low PCLK (say, 15MHz) to lengthen the TE time for MCU data write, but the penalty is a flickering display with half the frame rate at 27Hz.

Listing 2 below shows the section to use TE pin from MainDemo.c

![](_page_6_Picture_138.jpeg)

Listing 2 TE enabled in MainDemo.c

Line (1) is a directive to choose if TE pin is enabled or not. USE\_TE\_PIN is defined in the hardware configuration file

HWP\_PIC32MX360F512L\_EVK\_RD5B\_SSD1963\_ULTIMA\_R4\_16PMP.h in the path ..\Tearing Effect\Configs.

Line (2) switches TE pin ON with Vsync information only.

Line (3) configures INT2 of PIC32MX360F512L to detect the falling edge of TE. A simple polling method is used to synchronize TE pin with the MCU via INT2. Under the hardware configuration file

HWP\_PIC32MX360F512L\_EVK\_RD5B\_SSD1963\_ULTIMA\_R4\_16PMP.h Wait\_TE() is defined to poll the TE pin for either a rising edge (INTCONbits.INT2EP = 1) or falling edge  $(INTCOMbits. INT2EP = 0).$ 

```
#if defined (USE_TE_PIN)
```
#define Wait\_TE() {IFS0bits.INT2IF = 0; while(!IFS0bits.INT2IF); }

#else

#define Wait\_TE()

#endif

Line  $(4)$  &  $(5)$  configures RB1 as an output pin for timing analysis.

Running the program with breakpoints as shown in Figure 9 reveals the relationship between TE and ClearDevice( ) & OutTextXY( ).

![](_page_7_Figure_2.jpeg)

![](_page_7_Figure_3.jpeg)

Figure 9 ClearDevice(void) took 24ms while OutTextXY() took 6.4ms to finish with compiler optimization option at -Os

The function ClearDevice() simply writes all pixels in pure color, in this case writing BRIGHTRED. It took 24ms to finish rendering the whole screen in 800x480 pixels in 16 bit color depth and the time for OutTextXY() is much shorter at 6.4ms.

There are two options for fast & slow MCUs. If the MCU is faster than the LCD controller it is possible to update the display buffer starting from the rising edge of the TE-high. In this case, the LCD controller will always get the newly updated data prior to each display period. This option is not valid for us.

If the MCU writing speed is slow, it is possible to catch the falling edge of the TE pin and starts writing pixels. Then the LCD controller will always display the old memory content until the next frame.

Figure 10 shows the relationship between Tearing Effect signal and MCU memory writing copied from the data sheet of SSD1963. For us, we simply use the option Slow Write MCU in blue dotted line to remove screen flicker.

![](_page_8_Figure_2.jpeg)

Now open the hardware configuration file HWP\_PIC32MX360F512L\_EVK\_RD5B\_SSD1963\_ULTIMA\_R4\_16PMP.h.

Comment the line #define USE\_TE\_PIN as shown in Figure 11.

In MPLAB, recompile the program from Project  $\rightarrow$  Build All (or Ctrl + F10).

Under Debugger  $\rightarrow$  Program, and press Run (F9).

![](_page_8_Picture_85.jpeg)

Figure 11 Comment #define USE\_TE\_PIN to show screen flicker

The result with TE switched off is illustrated by Figure 12 with ICD3 halted at random moment to for illustration purpose because it is difficult to catch the torn screen with a digital camera which is also refreshing with a certain frequency unknown to us. However, it would be very easy to tell if screen torn occurs because there is a very prominent horizontal line at random location of the screen observable by naked eyes.

![](_page_9_Picture_2.jpeg)

Figure 12 Screen torn at random horizontal positions

One may enable #define USE\_TE\_PIN again from HWP\_PIC32MX360F512L\_EVK\_RD5B\_SSD1963\_ULTIMA\_R4\_16PMP.h to notice the difference with and without using TE.

#### Limitation

Availability of a TE signal alone is not enough to solve all problems. If the MCU takes more than two frames to finish rendering a single picture, flickering is still going to occur as shown in Figure 13.

![](_page_10_Figure_3.jpeg)

![](_page_10_Figure_4.jpeg)

Double-buffering can be used to avoid this problem if the frame buffer is big enough. There is a frame buffer of 1,215Kbytes in SSD1963. Memory requirement is calculated by the equation as below.

![](_page_10_Picture_115.jpeg)

This memory footprint is enough for more than a single page but not enough for two pages. Unfortunately there is no blit (BitBlt, BITmap Block Transfer) function available with SSD1963 therefore it is not possible to copy a small block of memory from an offscreen area to the active screen at blanking period as shown in Figure 14.

![](_page_10_Picture_8.jpeg)

This situation is different when a smaller screen is used with SSD1963. For example, the memory requirement for 4.3" TFT of 480x272 pixels in 16-bit color is calculated as follows.

![](_page_11_Picture_80.jpeg)

The frame buffer of SSD1963 is enough to hold more than 4 pages with illustration in Figure 15. Whenever screen update is required, one may use the function SetScrollStart( ) to jump between pages while the MCU will have plenty of time to finish rendering an off-screen pages. This demonstration is available from the Primitive Layer Demo for 4.3" TFT screen TY430TFT480272.

![](_page_11_Picture_81.jpeg)

Figure 15 Jump between visual and off-screen pages with SetScrollStart ().

# End Notes

ii http://www.techtoys.com.hk/PIC\_boards/PIC2432EVK-RD5b/PIC2432%20EVK%20RD5B.htm

<sup>iv</sup> Resources available including Wiki at http://en.wikipedia.org/wiki/Vertical\_synchronization#Vertical\_synchronization &

 i http://www.techtoys.com.hk/Displays/Solomon%20SSD1963%20EVK%20R4\_1/SSD1963%20EVK%20Ultima%20R4\_1.htm

iii http://en.wikipedia.org/wiki/Screen\_tearing

further information on horizontal and vertical blanking periods at Section 43, "Graphics Controller Module (GFX)" (DS39731) in the "PIC24F Family Reference Manual".